## Password Protecting Word Documents:

1) With your document open, select "Tools" from the toolbar

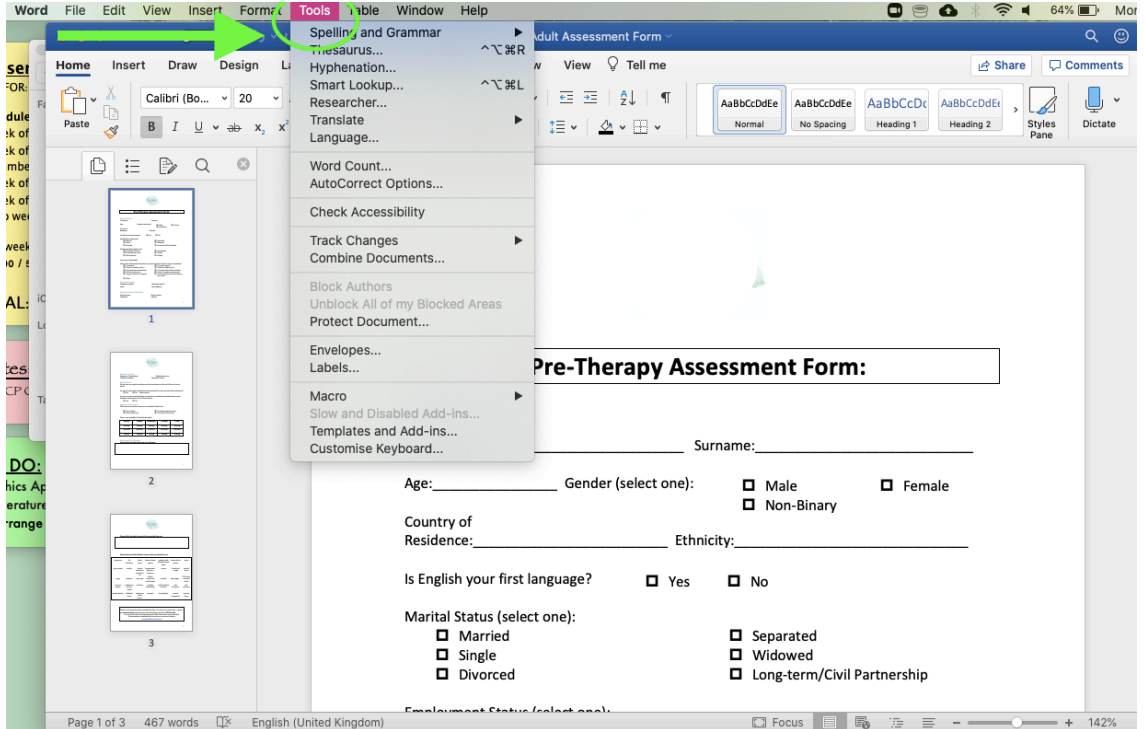

2) Then select "Protect Document" from the dropdown menu.

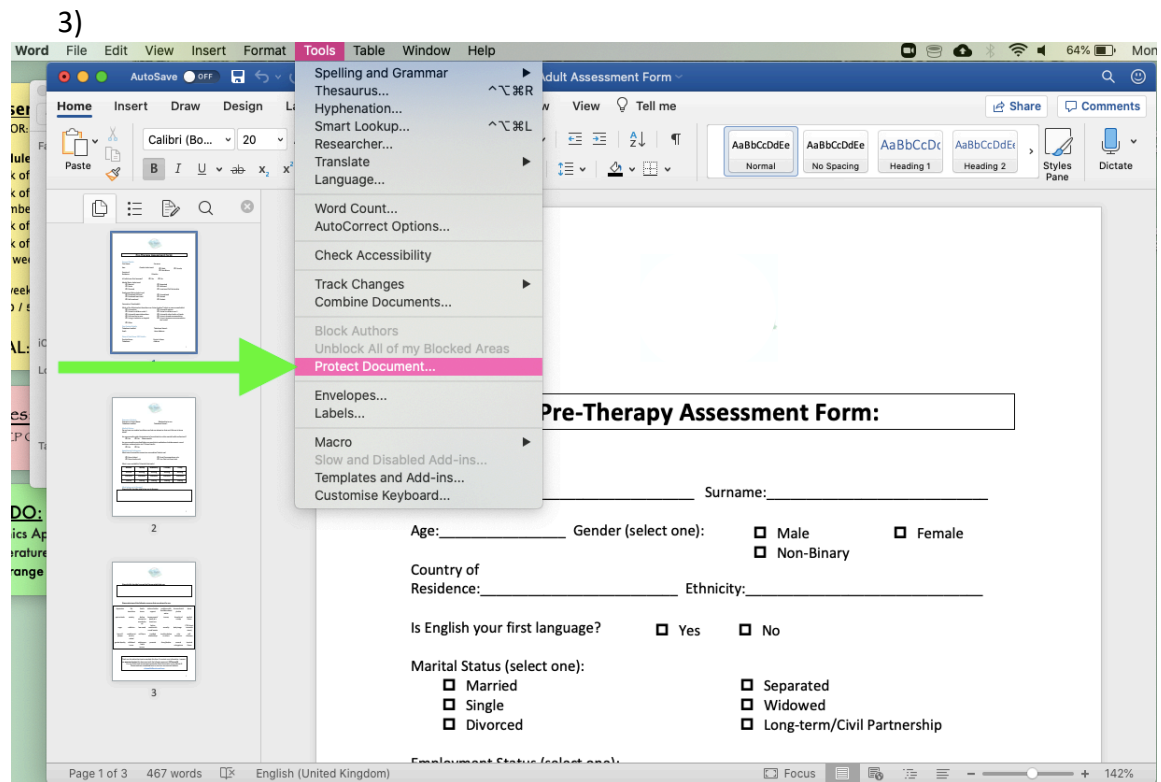

4) You will then be prompted to enter a password for the document. For completed assessment forms, please set the password to **DMTherapy23**

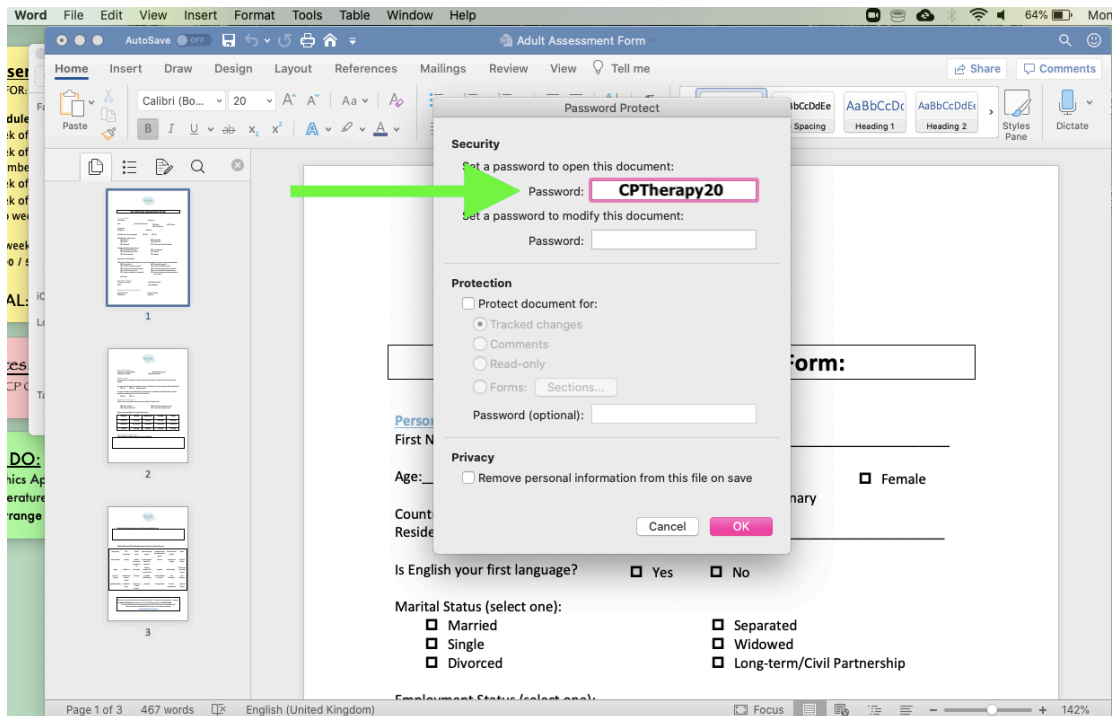

5) Once you've entered your password twice, you can then click "OK" and your password will be saved.

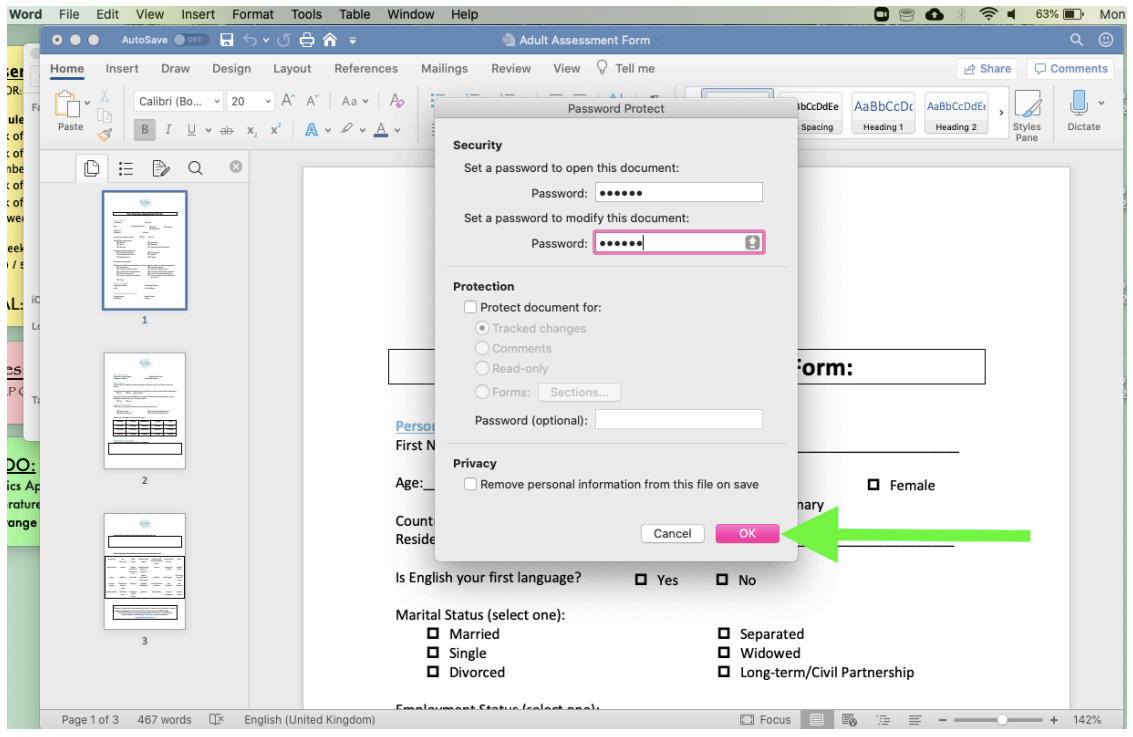

6) You will now need to enter this password whenever you wish to open the document, so **make a note** of this password for your reference.